# **Программа для создания презентаций PowerPoint**

#### Версия 2010 года

Асмолова Татьяна Владимировна, учитель информатики лицея № 408

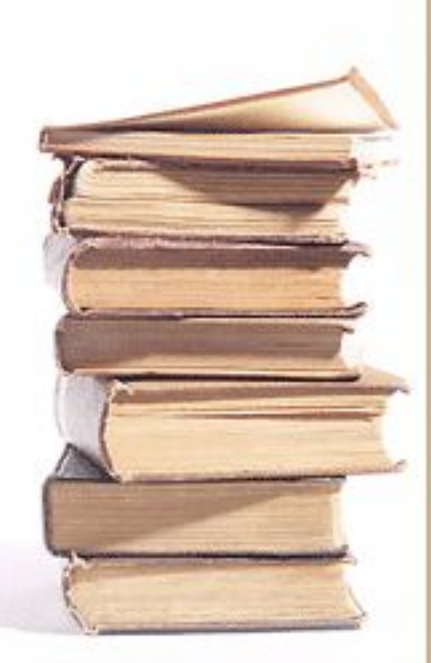

Программа PowerPoint **Назначение:** Создание рекламных презентаций, сопровождение докладов и выступлений, которые можно напечатать на бумаге и использовать в электронном виде.

**Возможности:** использовать разные шрифты, графику, видеоклипы, звук, движение (анимацию) объектов.

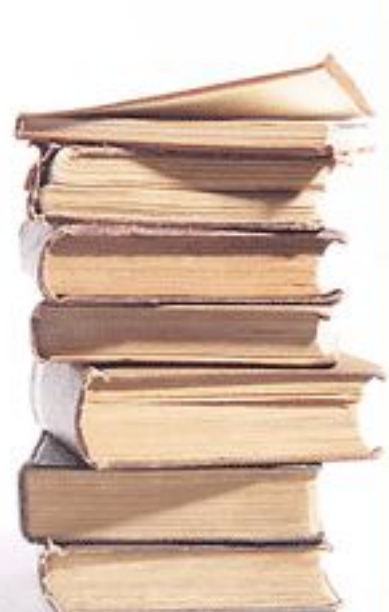

## **ǿлайд** – страница (экран) презентации

Презентация состоит из слайдов. **Параметры** слайда:

- **• объекты** (текст, рисунок, клип);
- **• фон** (цвет, рисунок);
- **эффекты анимации** (появление объектов на слайде);
- **• переход** к другому слайду.

## **Запуск программы:**

## *1 способ:*

*Microsoft Office PowerPoint* 2010 на панели

Быстрого запуска

*2 способ:*

*ПУСК* – *Программы* - *Microsoft Office - Microsoft Office PowerPoint 2010*

#### **Окно программы**

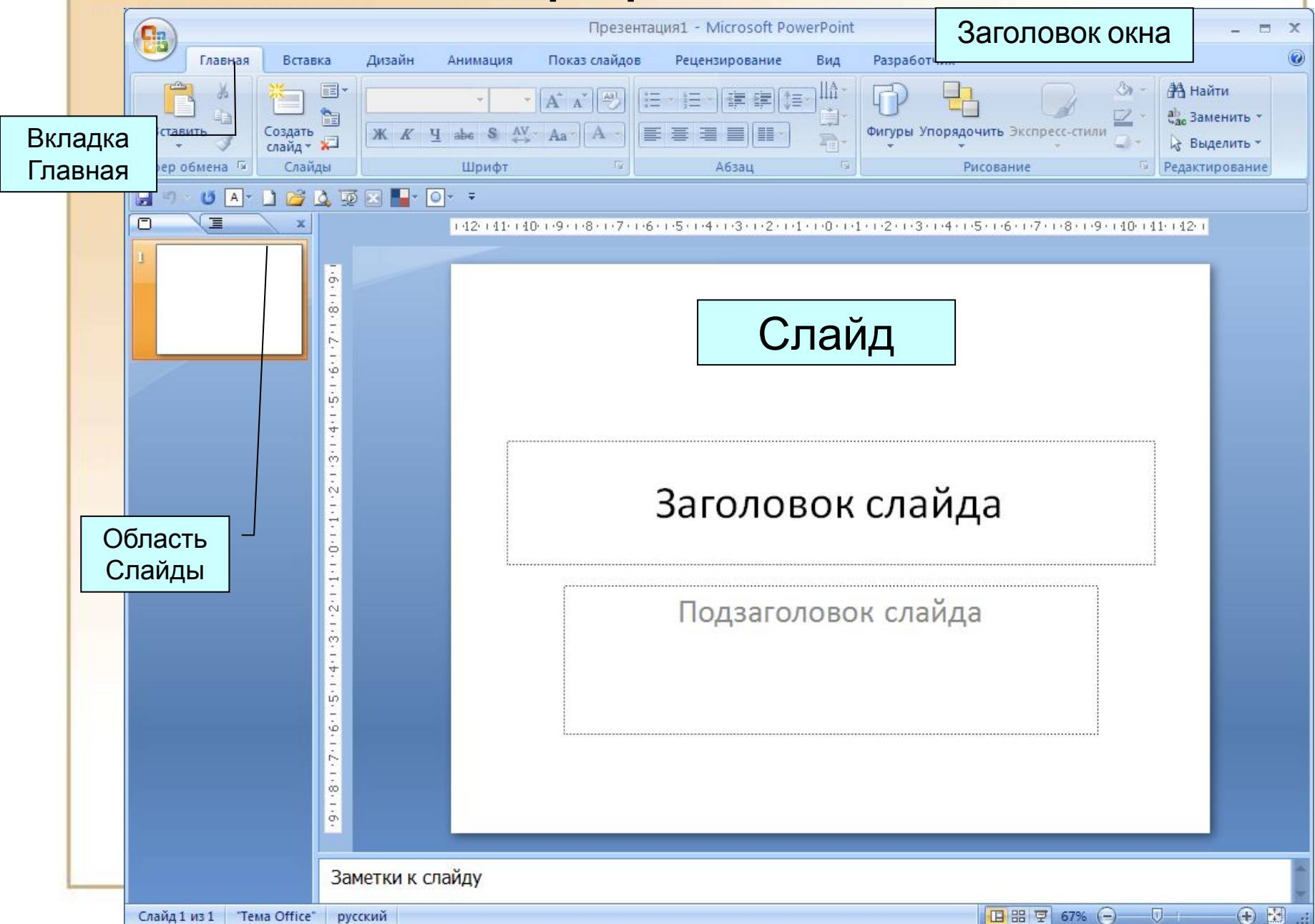

#### **Элементы управления**

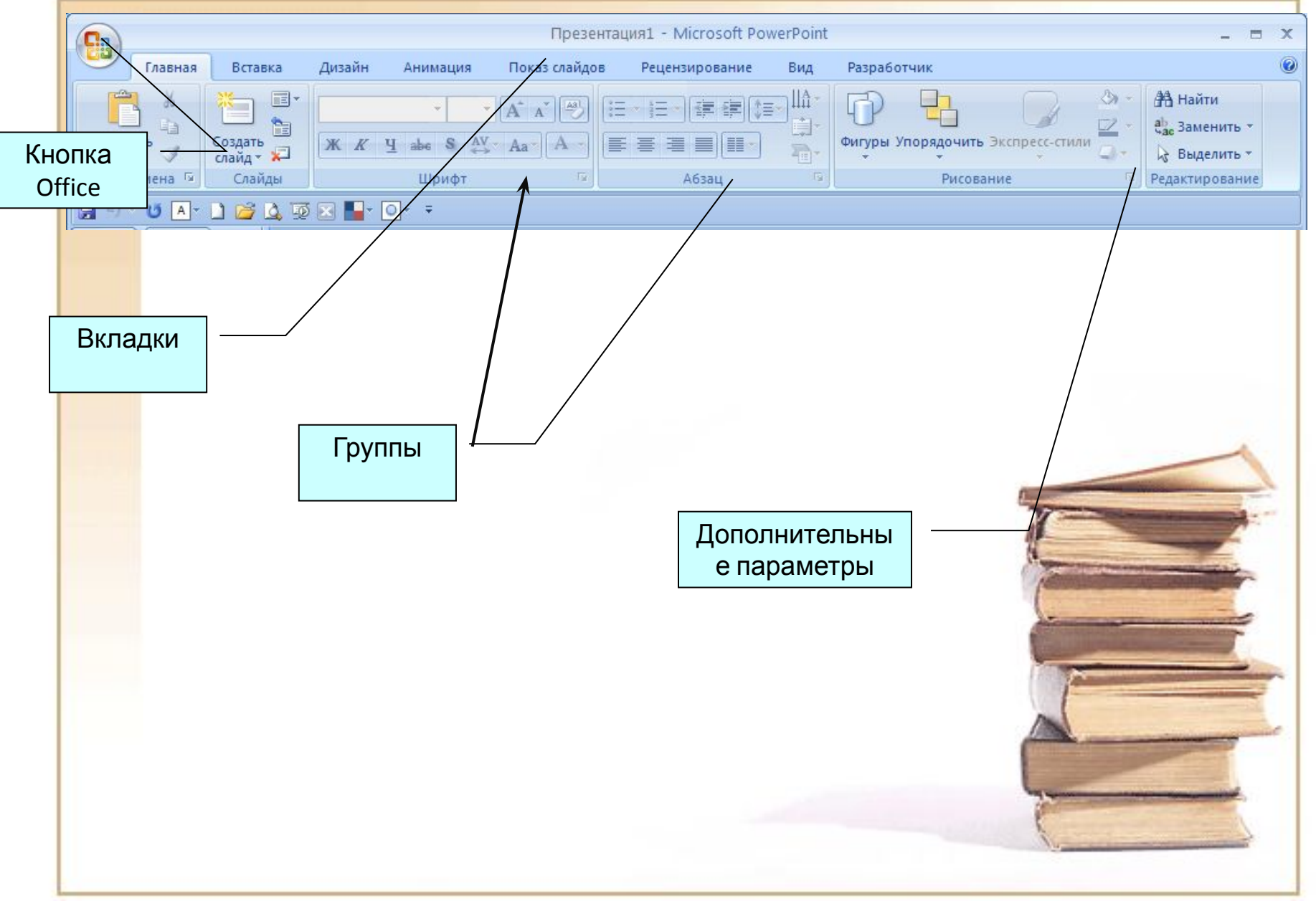

### **В программе существуют готовые макеты**

### **слайдов:**

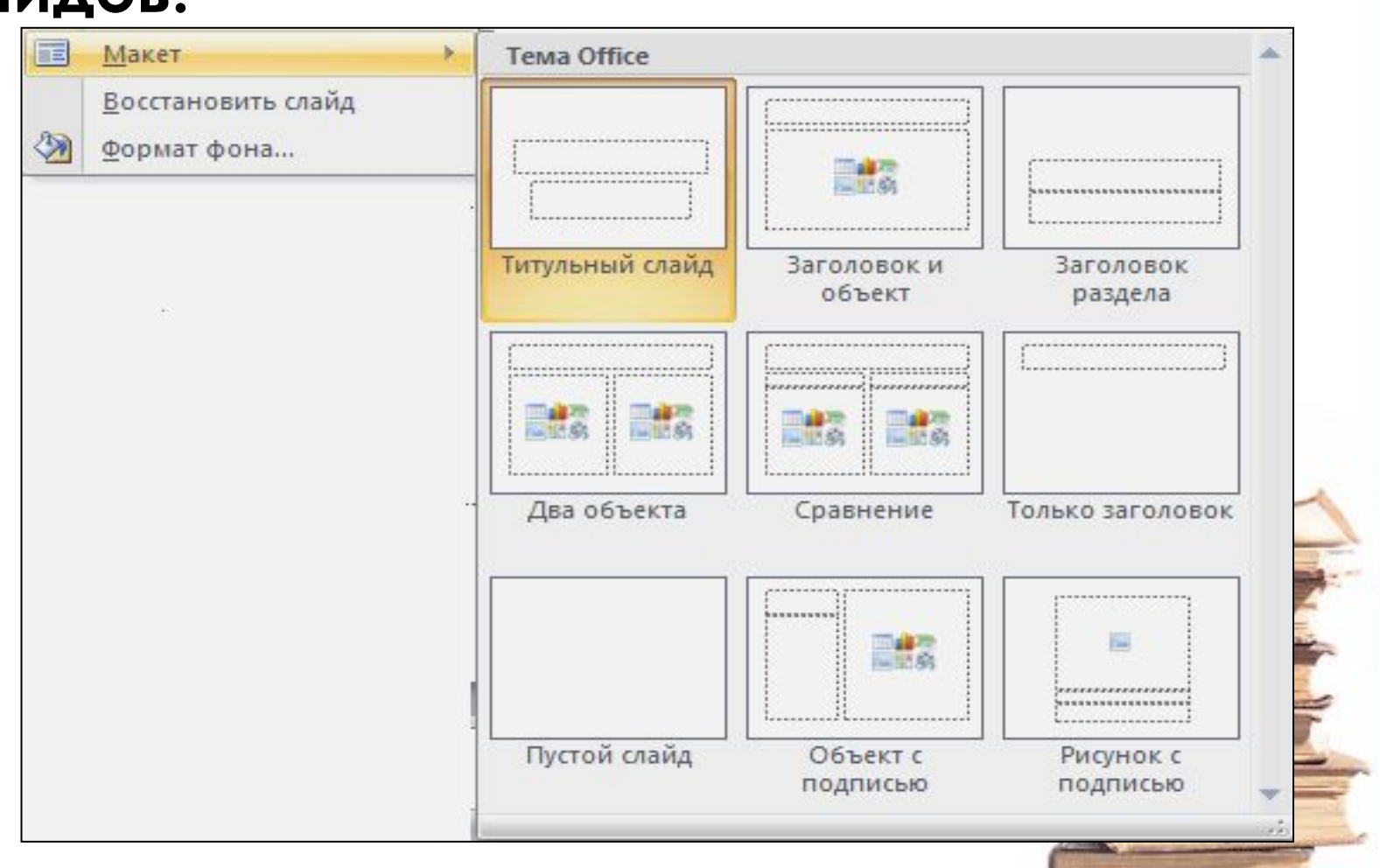

Пустой слайд, Ȁитульный слайд, Заголовок и объект, Два объекта и другие

# Макет (разметка) слайда

- Выбрать нужный макет вкладка **Главная** группа **ǿлайды** – **ǿоздать слайд**
- Изменить существующий макет **ПКМ** по пустому месту на слайде – **Макет** – выбрать нужный макет

**После запуска программы создается пустой Титульный слайд.**

## **ǿохранение документа**

- 1. Щелчок по кнопке **Office** *Сохранить* - Выбрать вид файла (демонстрация или презентация)
- 2. Выбрать диск и папку, куда сохраняем документ
- 3. ȁказать имя файла

Для просмотра - в режиме **Демонстрация** презентации с расширением *ppsx*; Для дальнейшего редактирования – в режиме **Презентация** с расширением *pptx*.

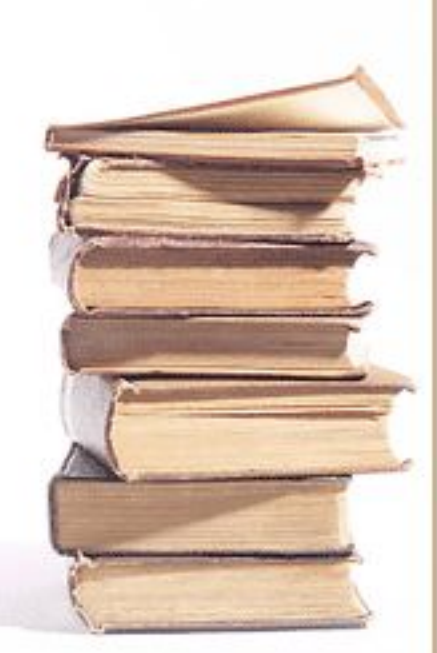

# **Практика**

- 1. Посмотреть возможности программы - готовые презентации на диске **Ȁ:\6 класс\6 класс\_Задания\Примеры презентаций**.
- 2. Открыть презентацию **Животные (для нечетных ПК)** и **Фрукты (для четных ПК)** и выполнить задание, которое в них написано.